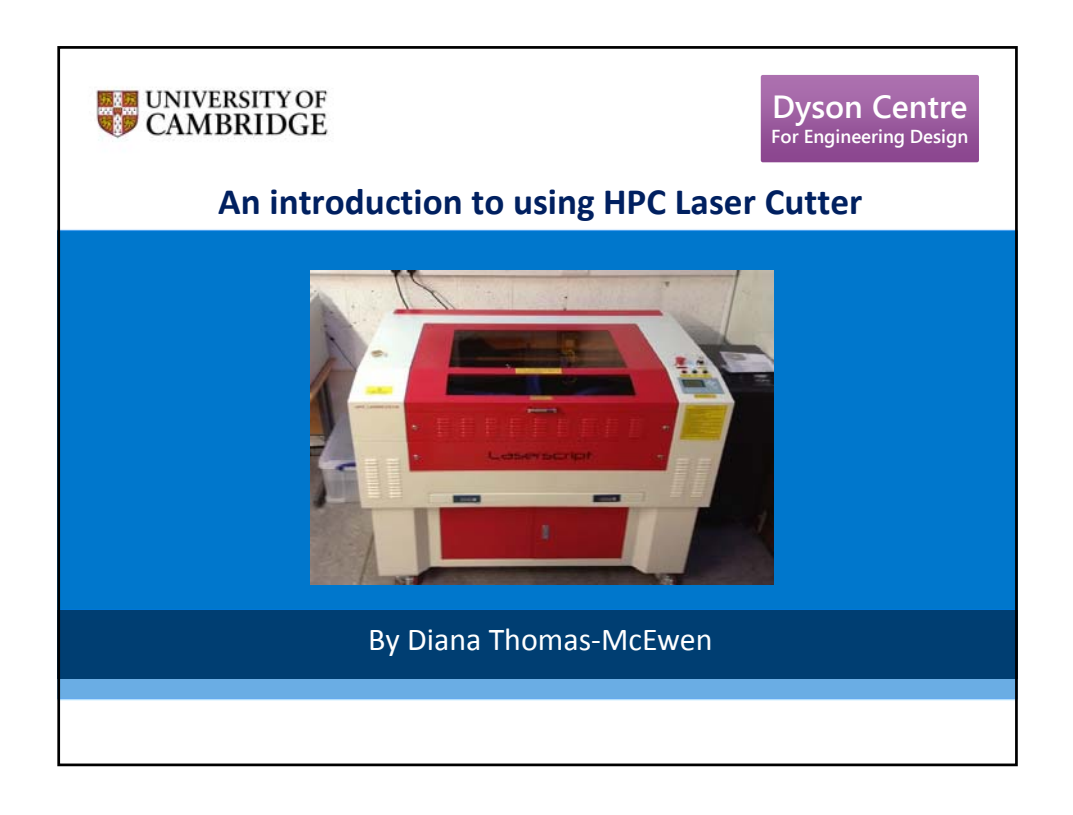

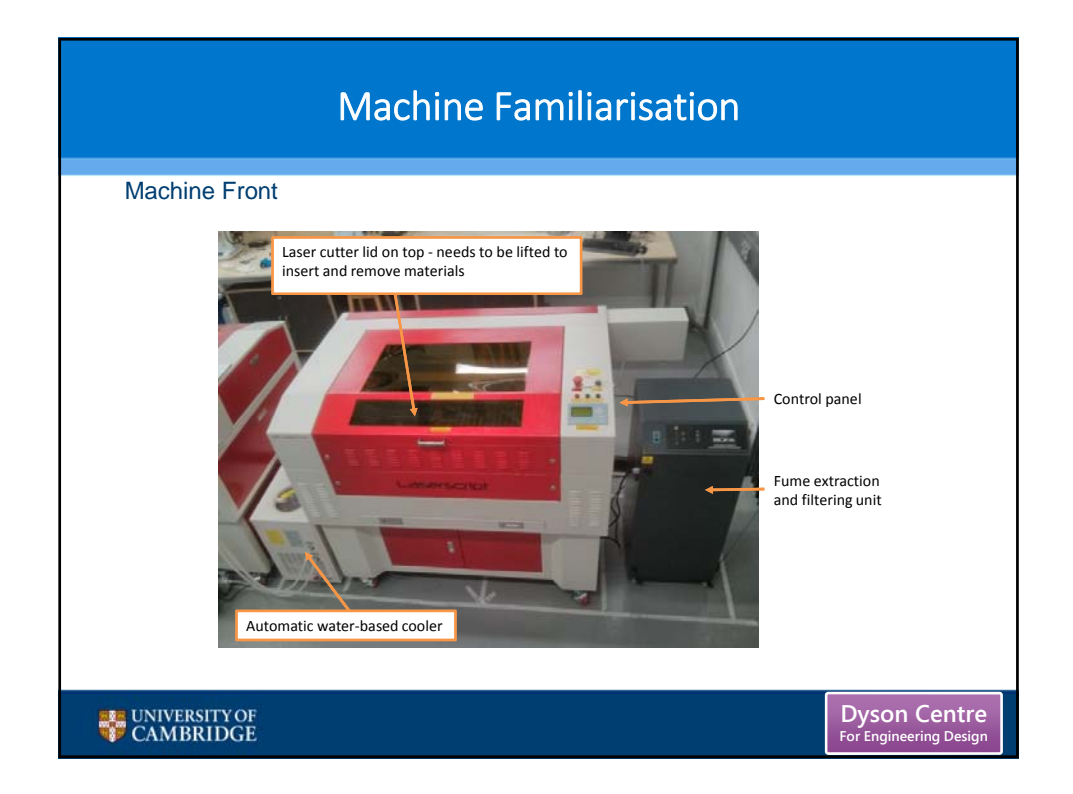

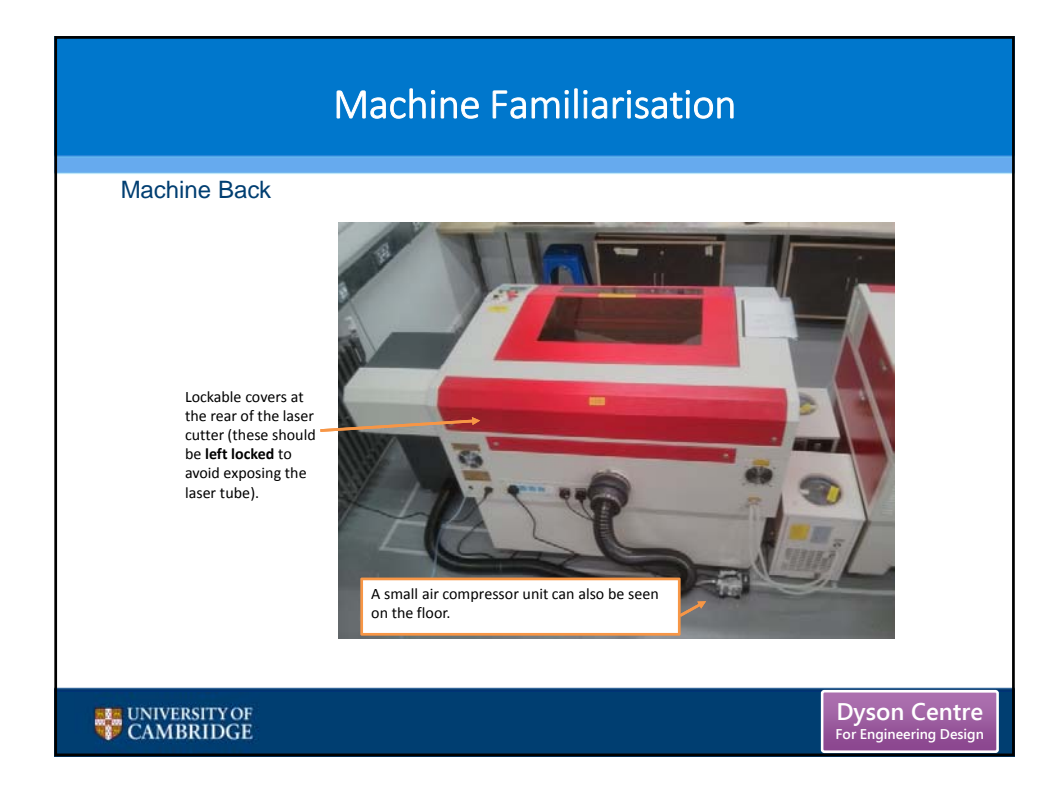

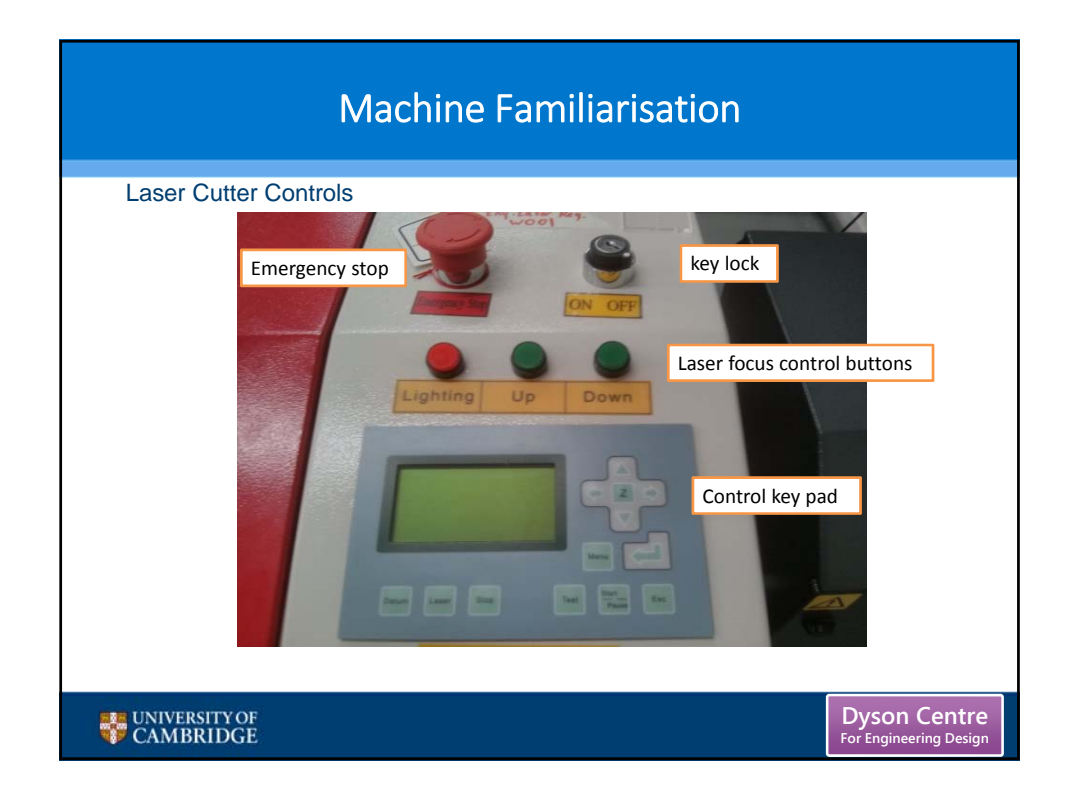

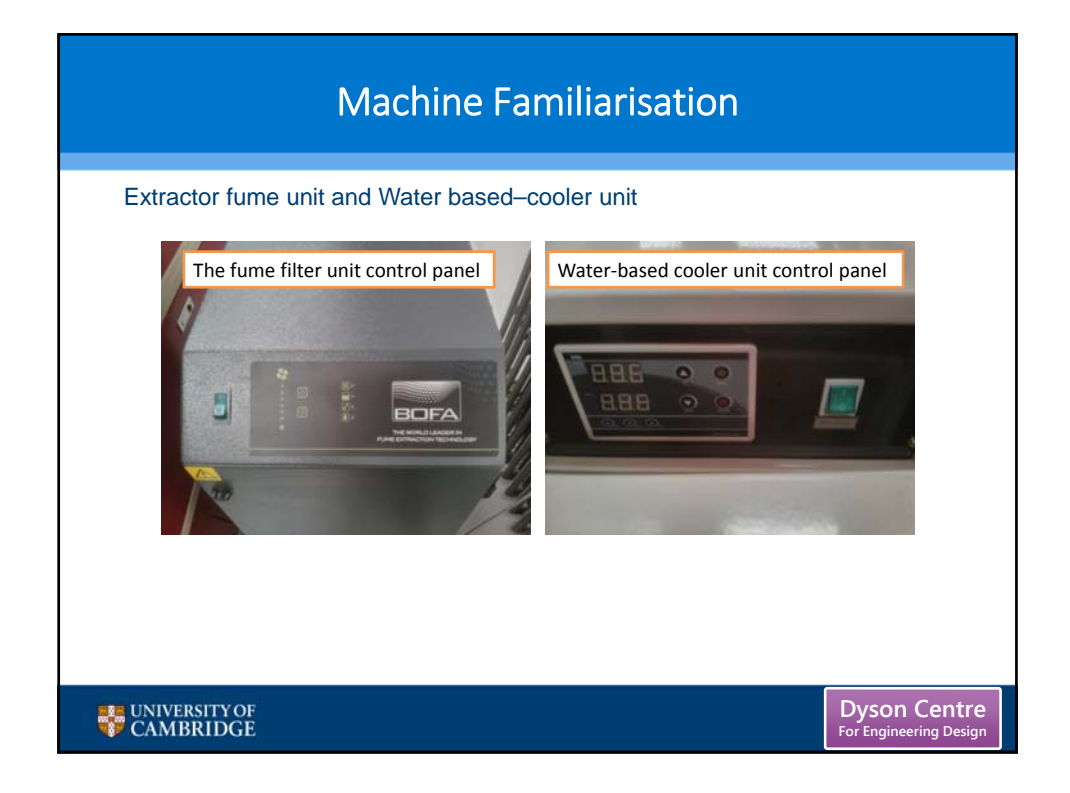

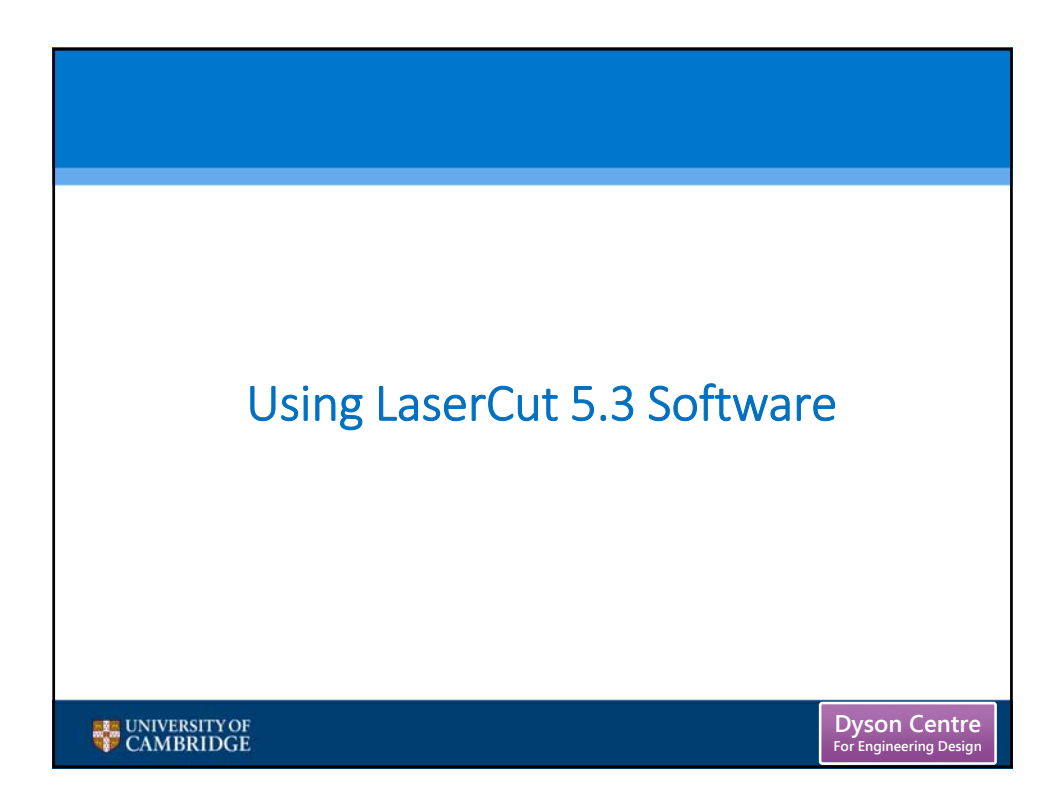

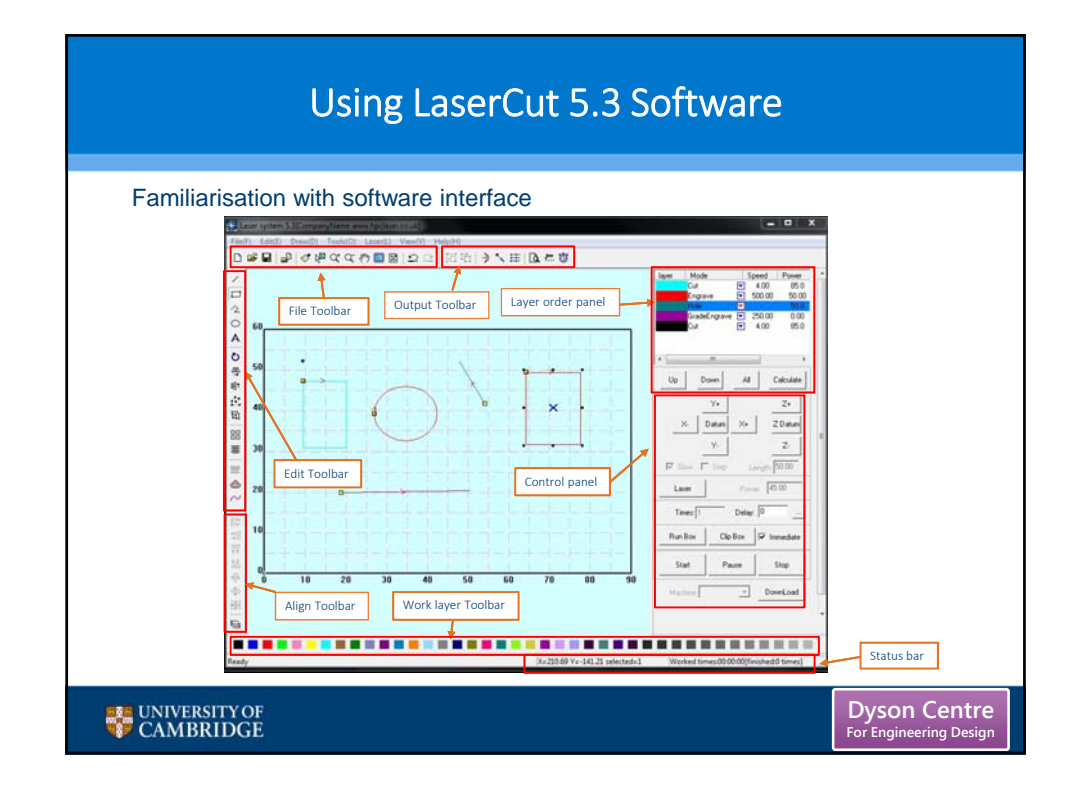

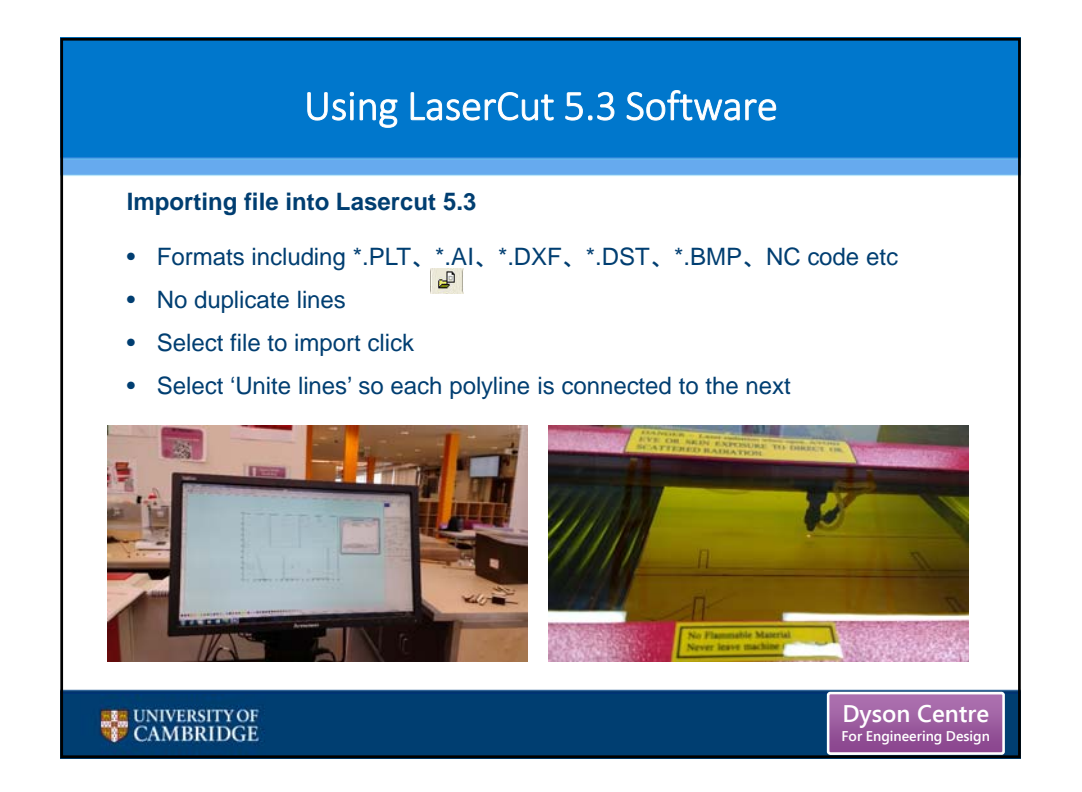

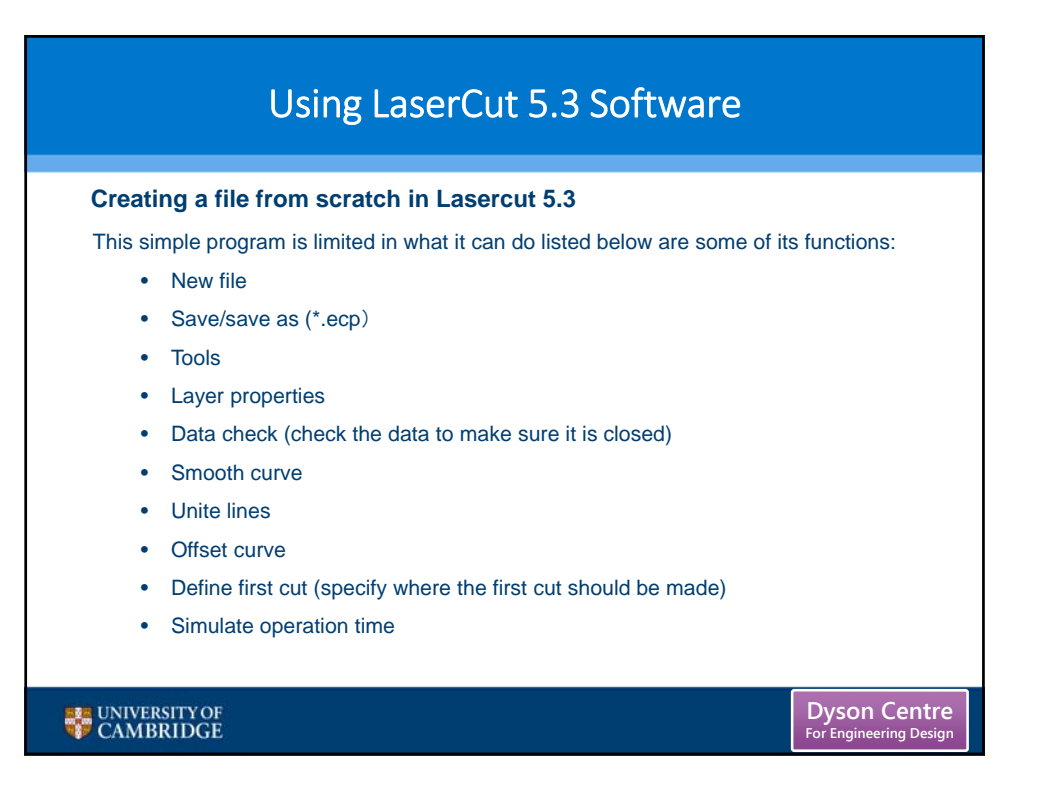

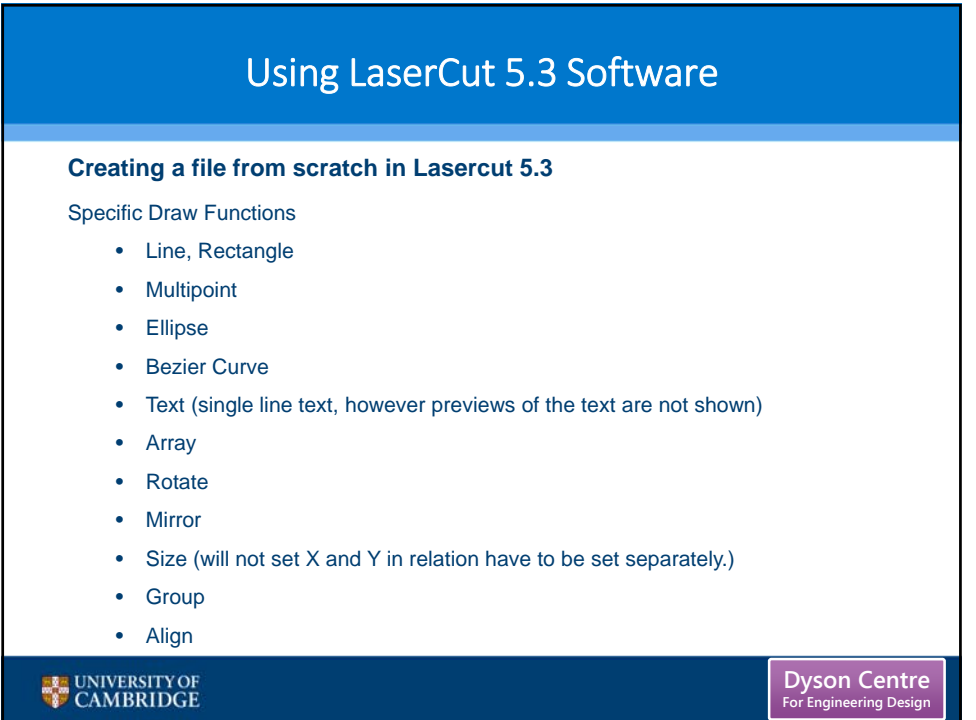

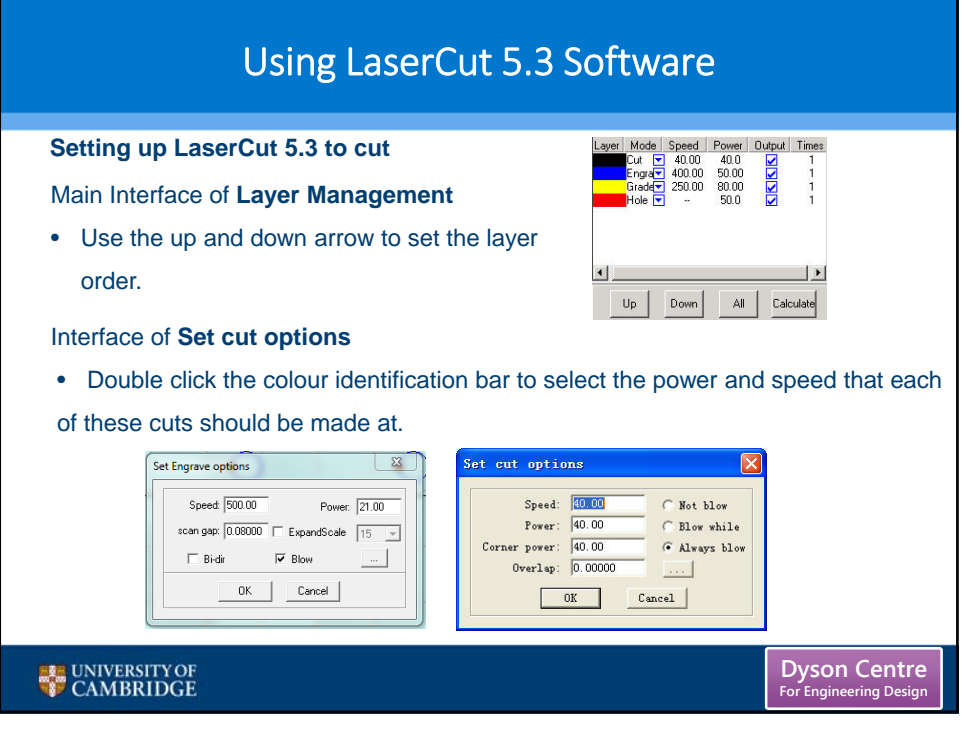

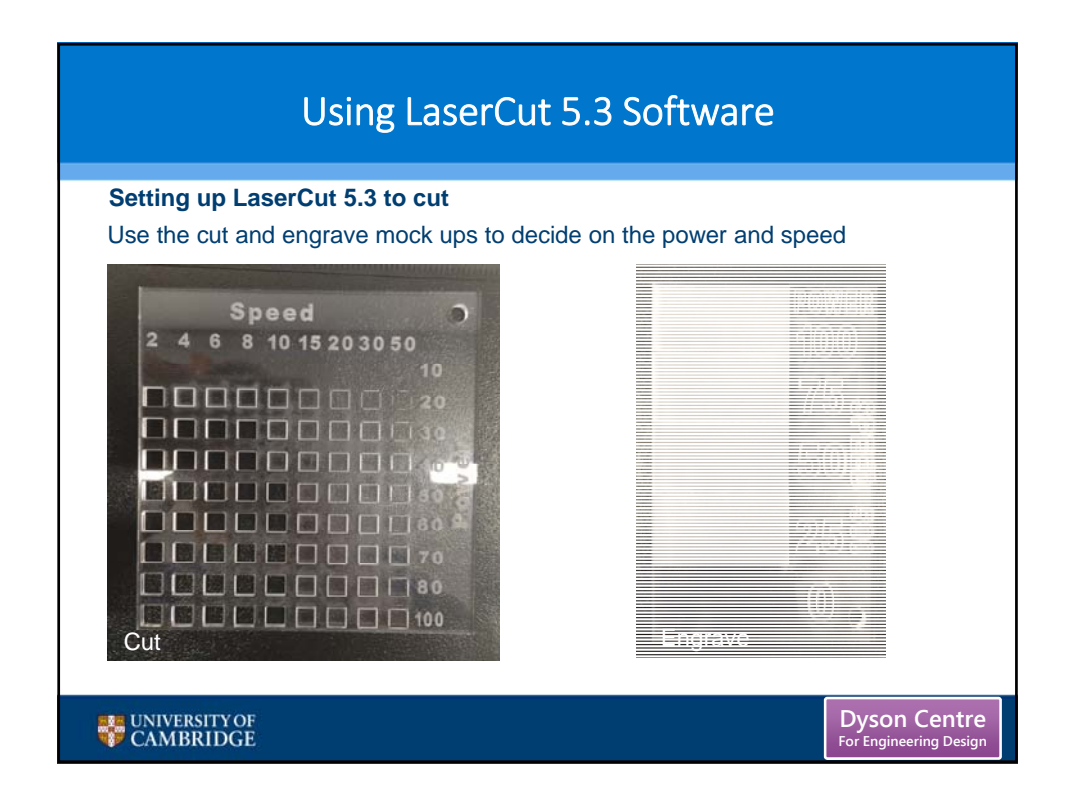

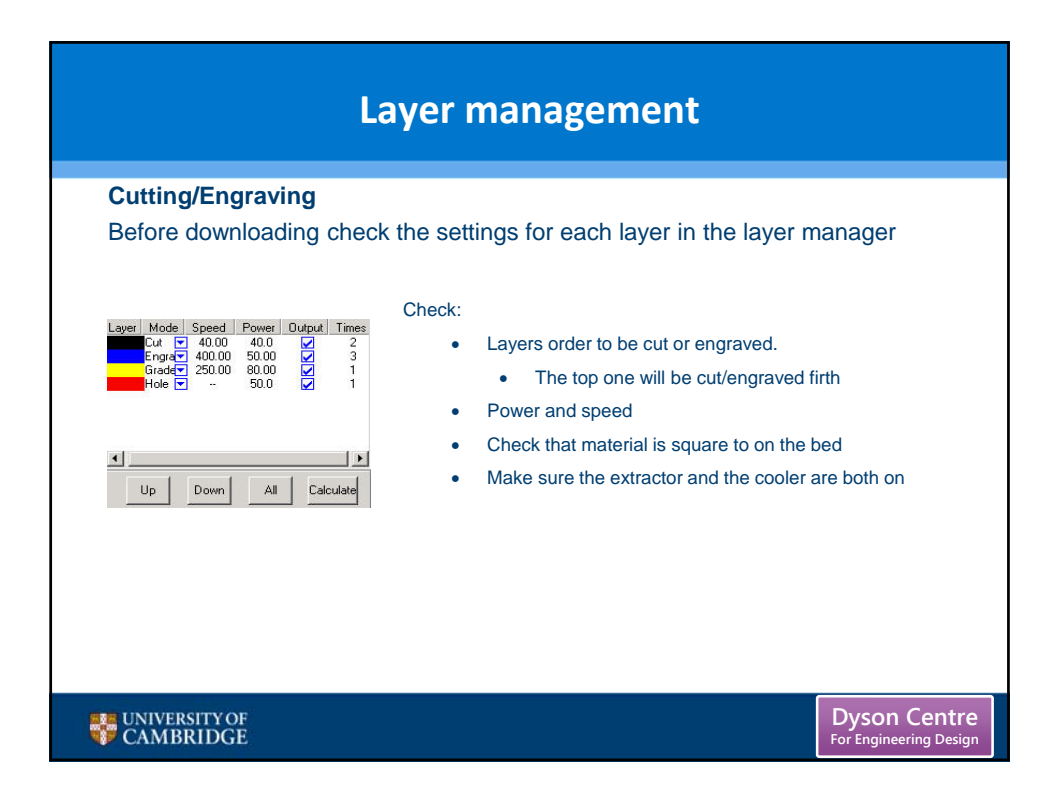

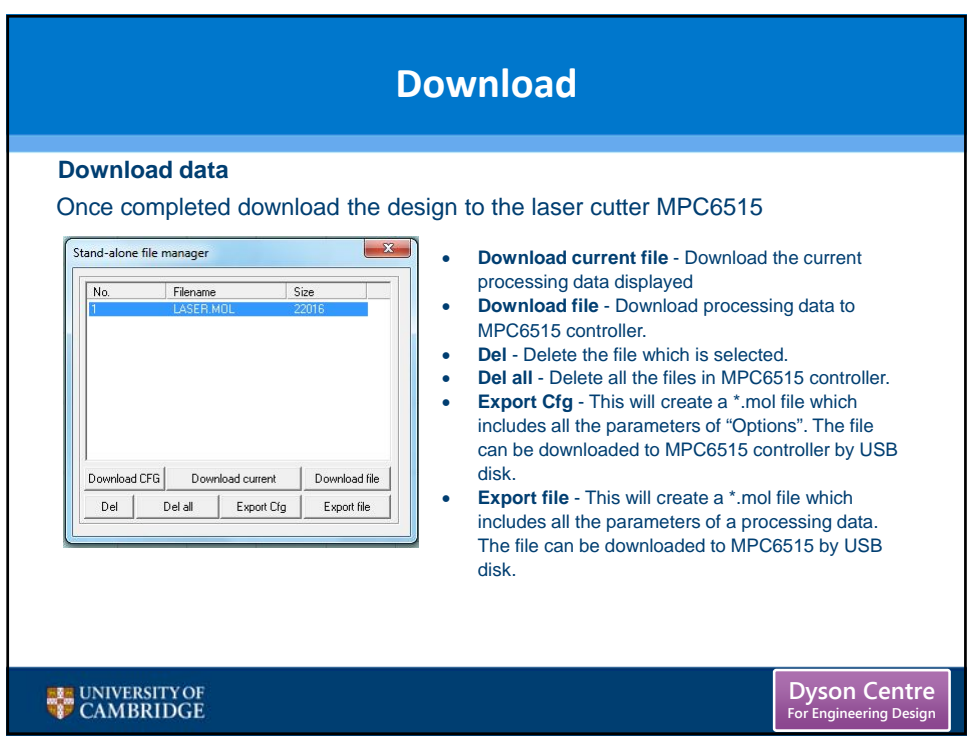

#### **Laser Focus, Positioning, Test and Cut Laser Focus** To create a clean, fine cut the laser need to be set to certain distance from the material **Ensure that all covers to the machine are closed, and the lockable covers are locked**  1. Turn on the Laser cutter using the key. • **Leave to run for 5 minutes before cutting anything,** 2. Position the material to be cut on the bed. 3. Position the laser in the middle of the material. 4. Move the bed up/down focus the laser using the **focus tool** 5. The laser is now in focus and ready to cut. **NOTE: Can only download the file to the Laser cutter once it is turned on. Dyson Centre** UNIVERSITY OF **For Engineering Design**

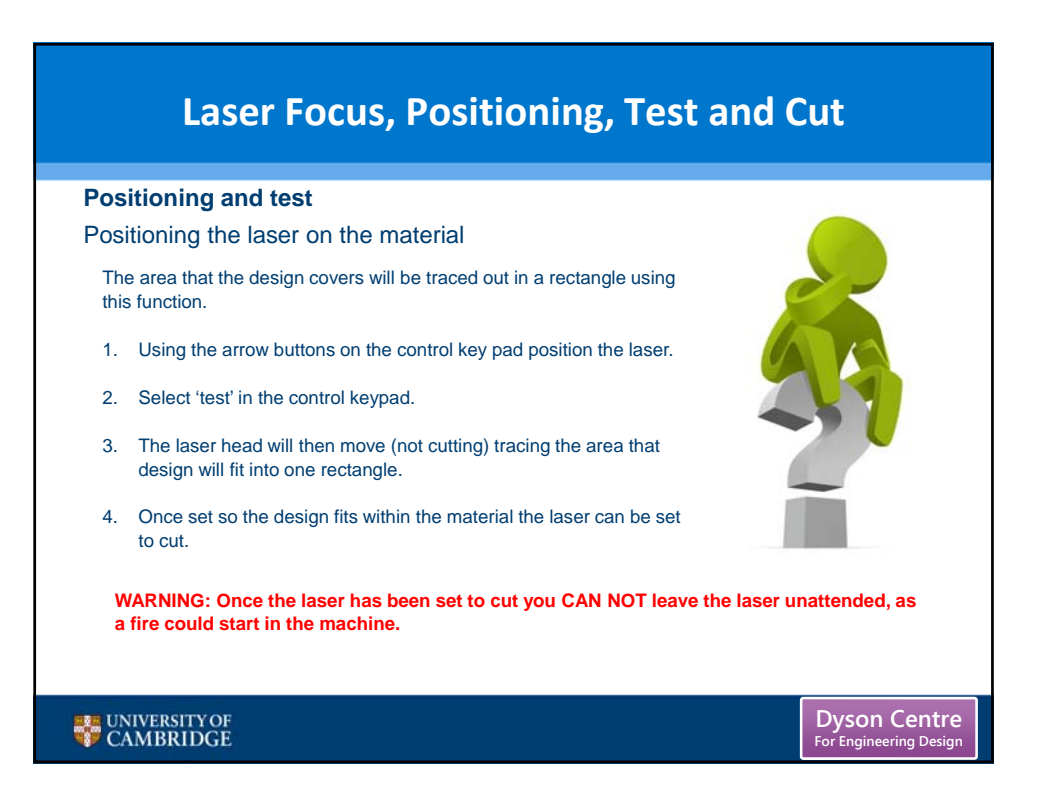

# **Laser Focus, Positioning, Test and Cut**

**Cutting**

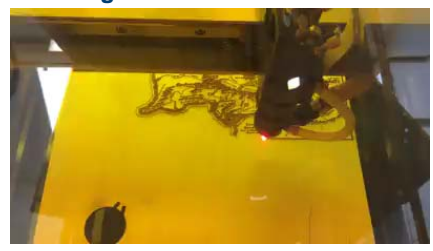

The red dot laser shows the position of the laser as it is cutting.

set in the lasercut 5.3 software The speed and power of the laser have been

• Wood lower power

UNIVERSITY OF CAMBRIDGE

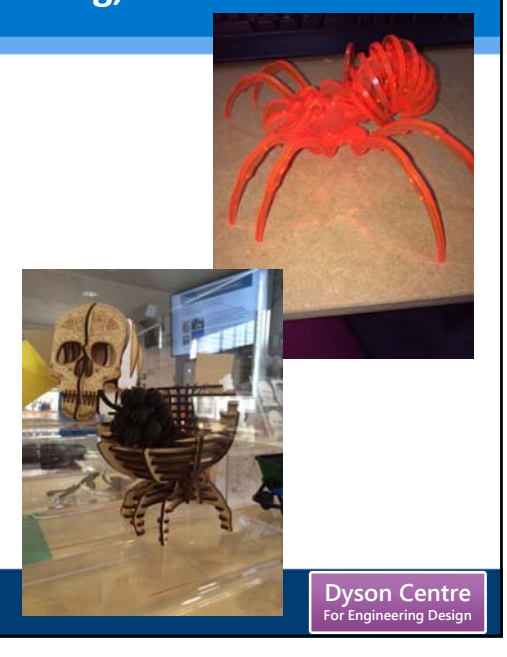

# **Laser Focus, Positioning, Test and Cut**

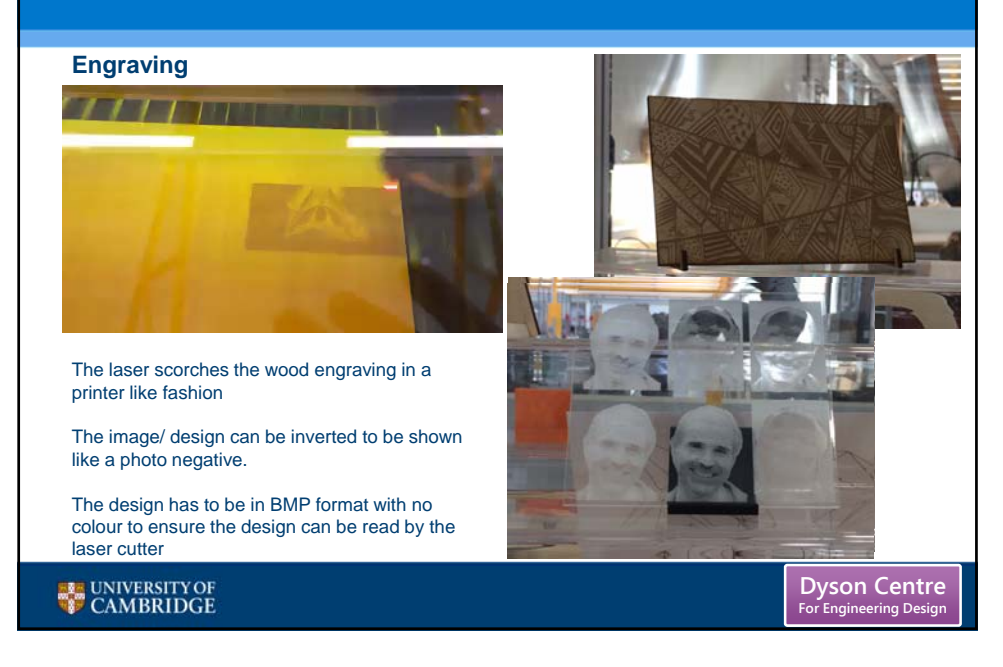

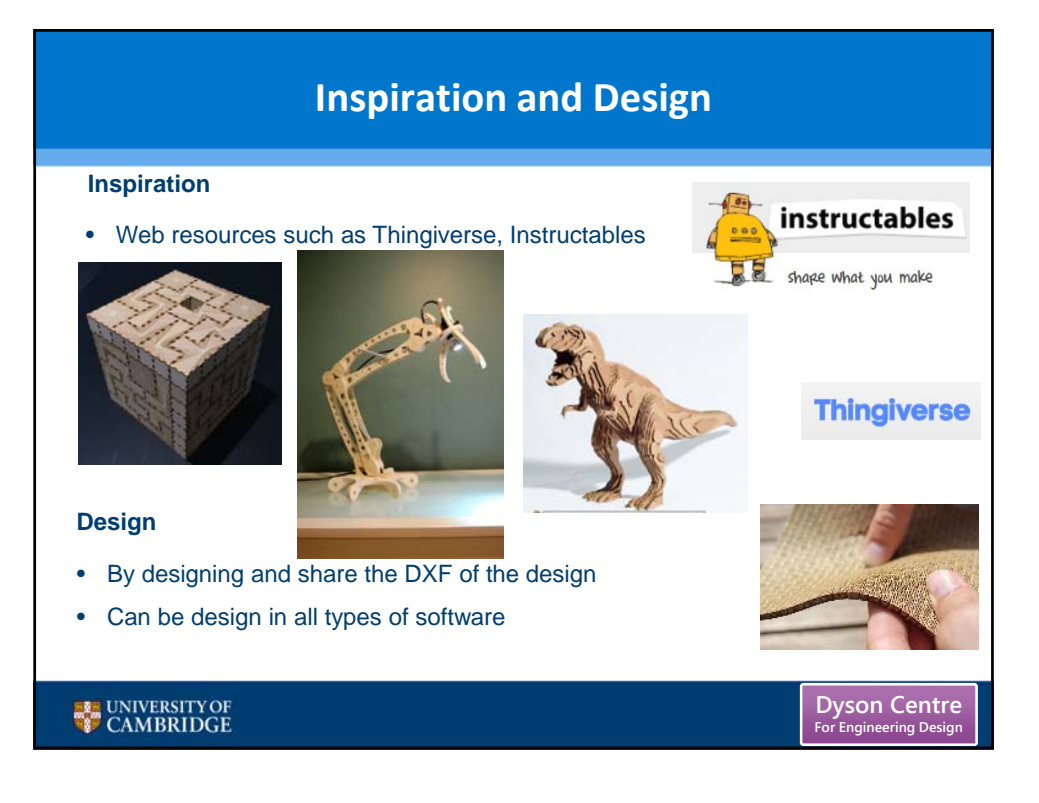

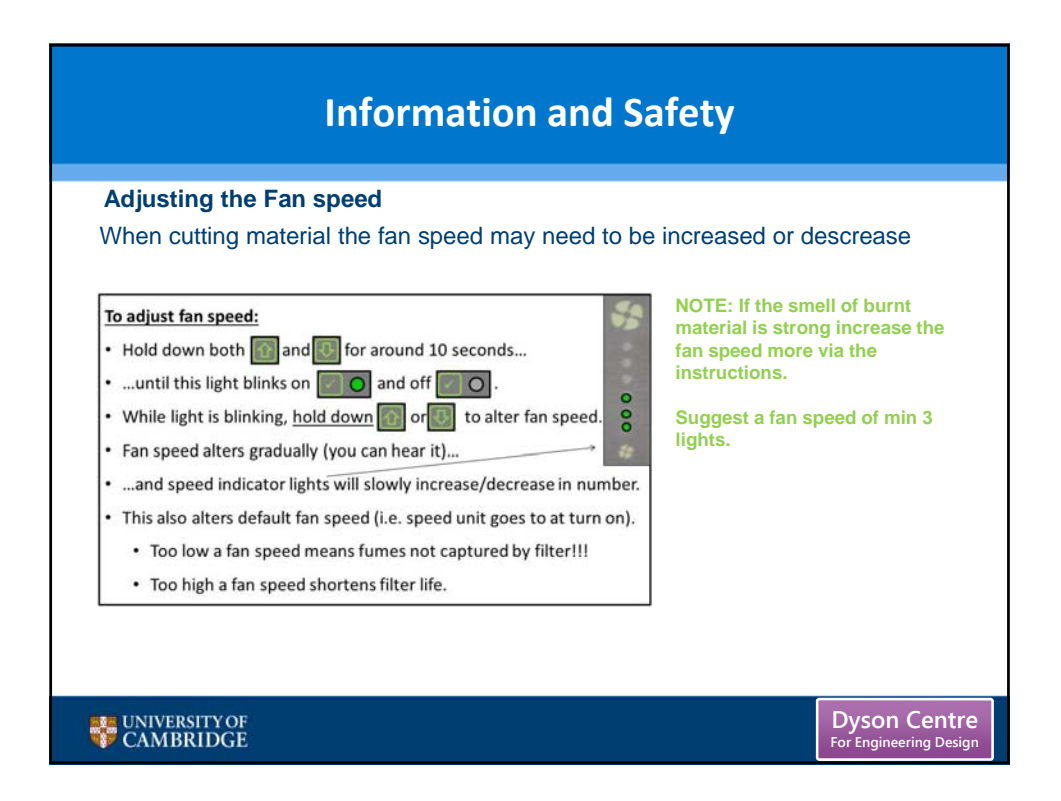

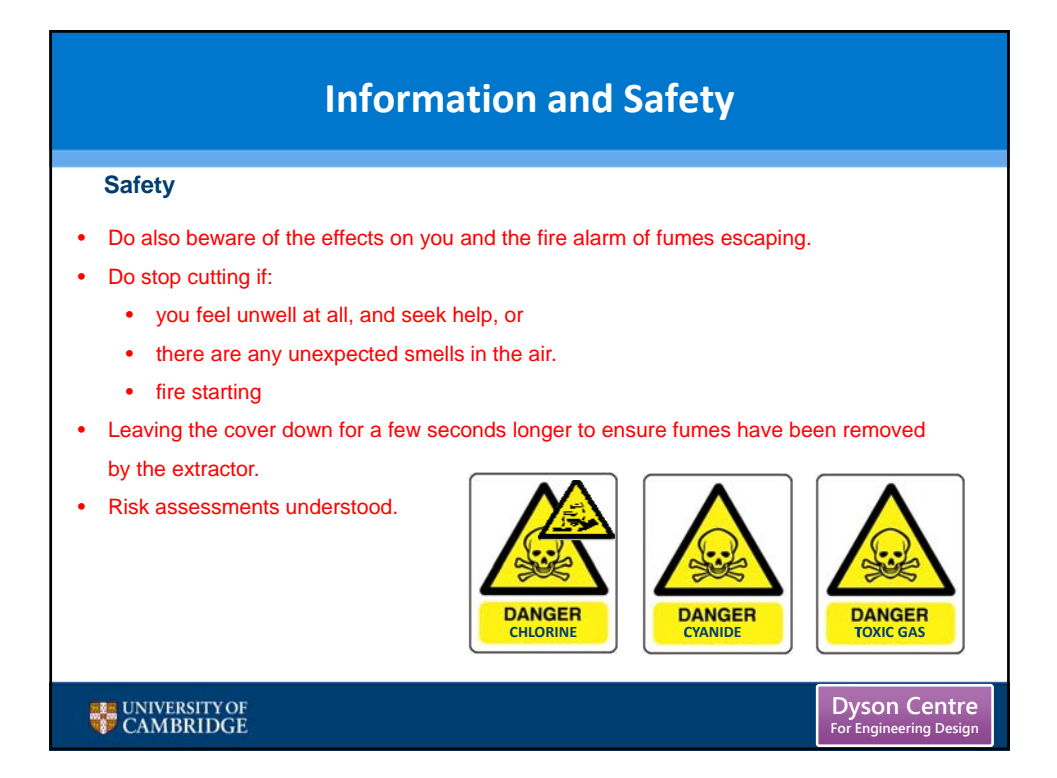

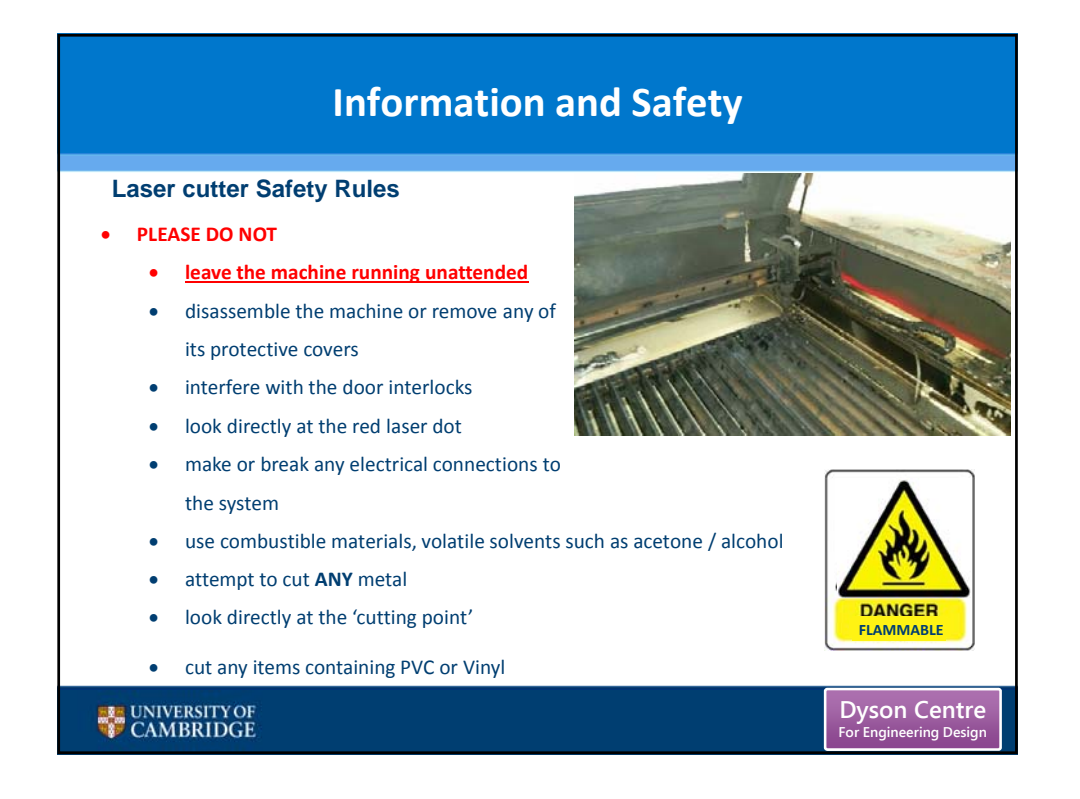

# **Information and Safety**

#### **Laser cutter Safety Rules**

- **PLEASE MAKE SURE**
	- the dust/fume extractor and air assist compressor is turned on when cutting
	- keep the laser bed clean and remove any small cuttings from the draw below)

**Dyson Centre For Engineering Design**

- seek a member of staff if you are unsure of any procedures
- the area around tidy and clutter free
- have a fire extinguisher nearby.

UNIVERSITY OF CAMBRIDGE

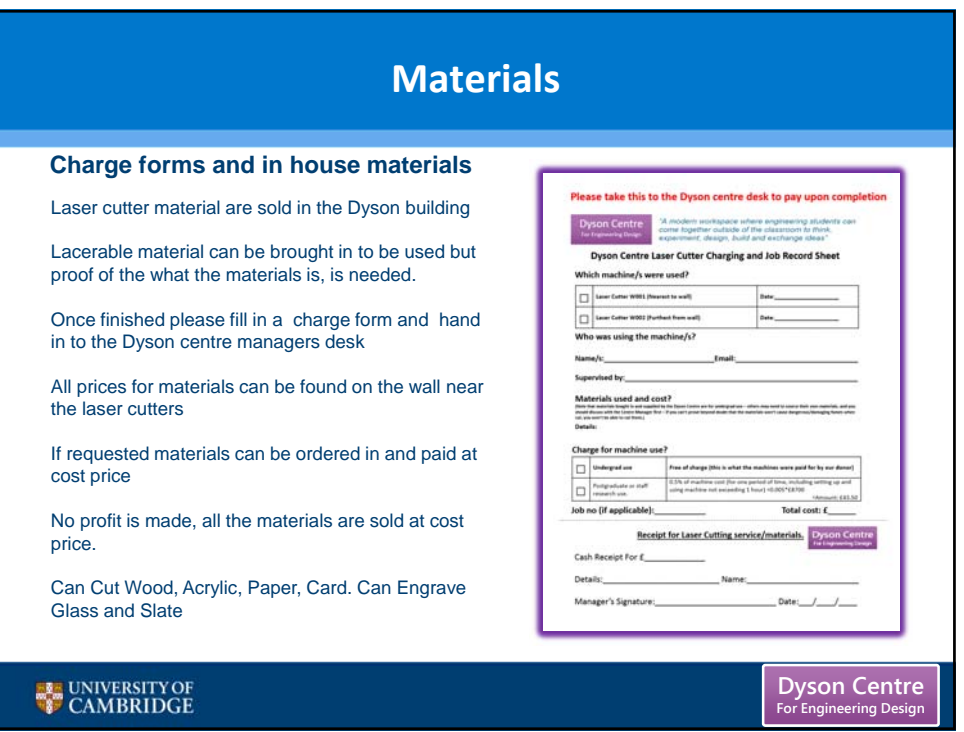

12

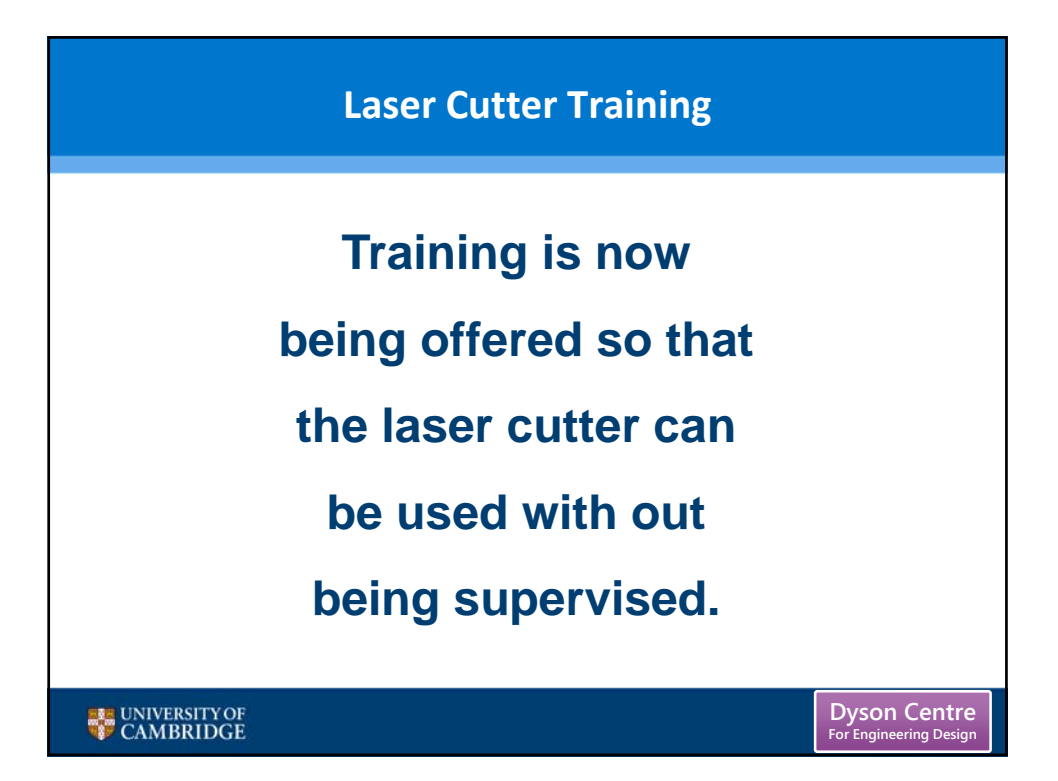